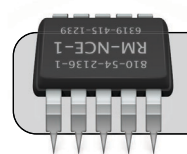

# **Reset Laptop SMC/PMU/PRAM**

### **Getting Started**

The following problems may be fixed by resetting your laptop's SMC, PMU, and PRAM:

- **•** Won't power on, has problems with sleep/resume, battery won't charge, or battery drains very quickly
- **•** USB ports don't work
- **•** Fans don't work or are always running at high speed
- **•** Indicator lights (power, charge, etc.) don't work

## **Which Laptop Do You Have?**

The reset method depends on which laptop you have. Click the  $\bullet$  icon in the upper left corner of the screen. Click "About This Mac". Note the laptop model and year:

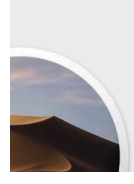

macOS Mojave Version 10 14 6

MacBook Pro (13-inch, 2019, Two Thunderbolt 3 ports) Processor 14 GHz Intel Core i5 Memory 8 GB 2133 MHz LPDDR3

# **If You Have a MacBook Air/Pro** *2018 and After***—**

#### **Reset the SMC/PMU**

- **1.** Completely close/quit all Apps.
- **2.** Shut down the laptop (**€** and then "Shut Down...").
- **3.** Press and hold the power button for at least 10 seconds and then release.
- **4.** Press the power button to turn on the laptop.
- **5.** If the problem(s) are not fixed, continue with steps 6-9.
- **6.** Shut down the computer (if it is not already).
- **7.** Press and hold the following keys for 7 seconds:

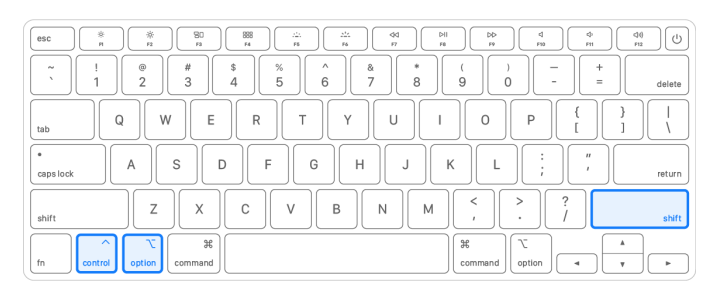

- **8.** In addition to these three keys, press and hold the power button (top right corner of the keyboard). Hold these four keys 7 seconds and then release.
- **9.** Wait for at least 10 seconds. Press the power button to turn on the laptop.

# **If You Have a MacBook Air/Pro** *2009 through 2017—* **Reset the SMC/PMU**

- **1.** Completely close/quit all Apps.
- **2.** Shut down the laptop (**€** and then "Shut Down...").
- **3.** Press and hold the following keyboard keys for at least 10 seconds and then release:

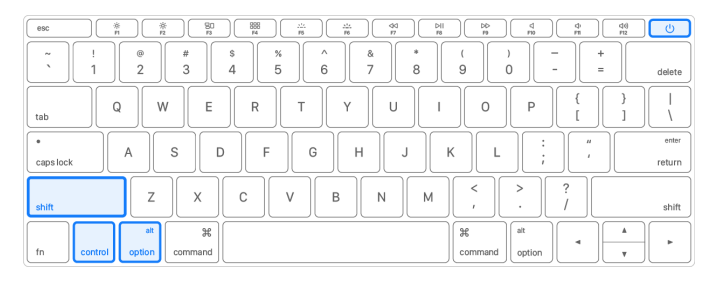

**4.** Wait for at least 10 seconds. Press the power button to turn on the laptop.

#### **Reset the PRAM (all laptop models)**

- **1.** Completely close/quit all Apps.
- **2.** Shut down the laptop ( $\bullet$  and then "Shut Down...").
- **3.** Press the power button to turn on the laptop, and then immediately press and hold the following keys:

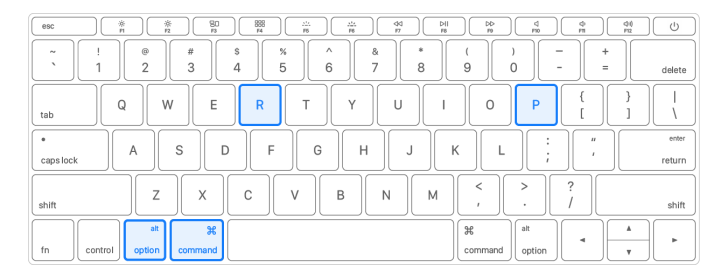

- **4.** Hold the keys until your laptop restarts twice.
- **5.** Release the keys. Wait for your laptop to start up normally.